# Руководство администратора ECRM

ИЗМЕНЕНИЕ ОТ 17.01.2023

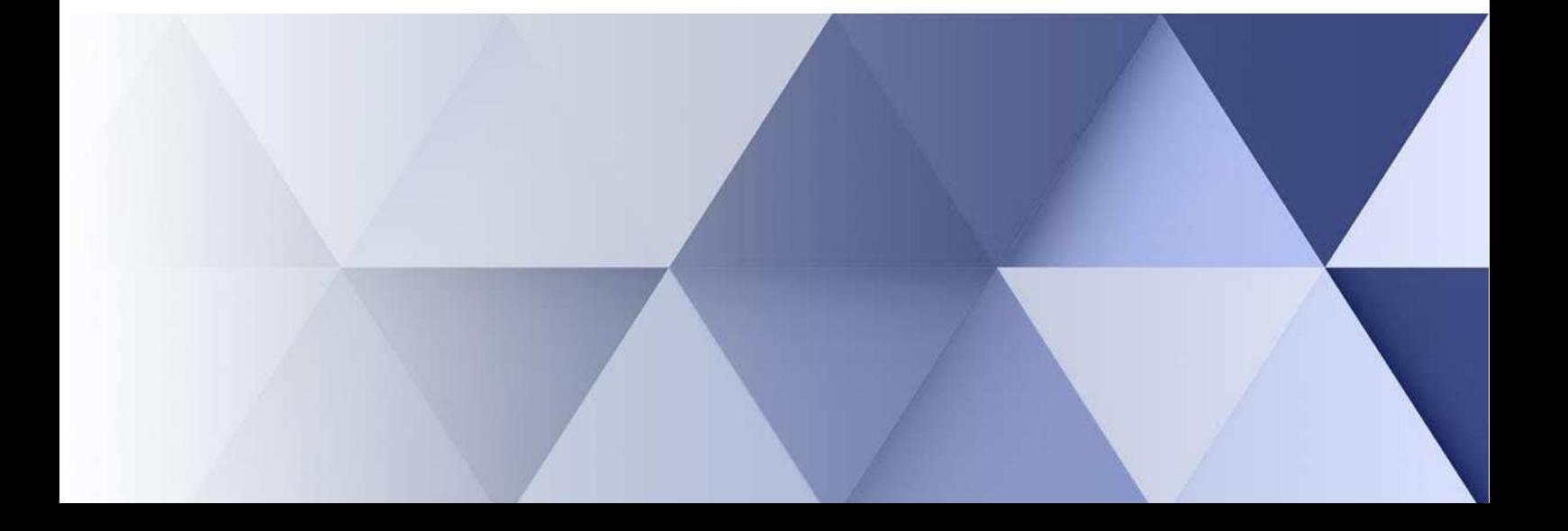

# **АННОТАЦИЯ**

Настоящий документ представляет собой описание процедур и процессов для администраторов системы «ЕпорталCRM».

*Комментарии к документу* Версия документа 17.01.2023 г. Для любых замечаний и предложений по содержанию документа, пожалуйста, используйте следующие реквизиты: 644052, Омская обл., г. Омск, ул. 24-я Северная, д. 173, оф. 84 Тел. (381) 2-910-777 E-mail: eportal55@mail.ru

# **СОДЕРЖАНИЕ**

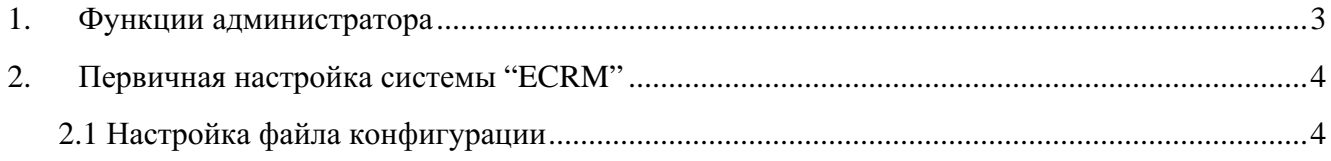

#### **1. Функции администратора**

Функции администратора сайта, которые он выполняет, можно разделить на три группы:

- $\triangleright$  модерация у администратора в системе «ECRM» есть расширенные права, благодаря чему он может общаться с пользователями через форму обратной связи и следить за тем, чтобы не нарушались правила системы. Если такое произойдёт, администратор может вынести предупреждение пользователю, заблокировать его или удалить его;
- $\triangleright$  техническая поддержка это все моменты, которые связаны с техническим обслуживанием. Администратор работает с системой и отвечает за сетевую безопасность, а кроме того — занимается продвижением и расширение системы внутри организации. Он управляет контентом через систему «ECRM», а так-же имеет доступ в базу с помощью программ-клиентов баз данных для выявления ошибок пользователей и создаёт резервную копию для последующего восстановления файлов в случае необходимости — например, при хакерской атаке. Другая задача администратора системы — способствовать и отслеживать конверсию ресурса, чтобы проверять метрики посещаемости и исправлять ошибки, которые мешают пользователям совершать целевые действия в системе и тем самым снижают количество продаж. Помимо этого, администратор может принимать участие в создании системы и в разработке его концепции и дизайна;
- $\triangleright$  информационная поддержка всё, что касается содержания и контента: наполнение, текст, графика и др. Администратор постоянно взаимодействует с другими специалистами: контент-менеджерами, копирайтерами, дизайнерами, разработчиками и верстальщиками. Каждый вносит свой вклад в создание актуальной «ECRM» системы.

## **2. Первичная настройка системы "ECRM"**

### **2.1 Настройка файла конфигурации**

Главный конфигурационный файл **main.php** находится в директории **protected\config** и служит для хранения основных настроек системы ECRM. Основные настройки, которые следует выполнить:

- Настройки подключения к базе данных
- Настройки организации
- Настройки директорий выгрузки

В таблице ниже описаны параметры, которые необходимы для настройки системы:

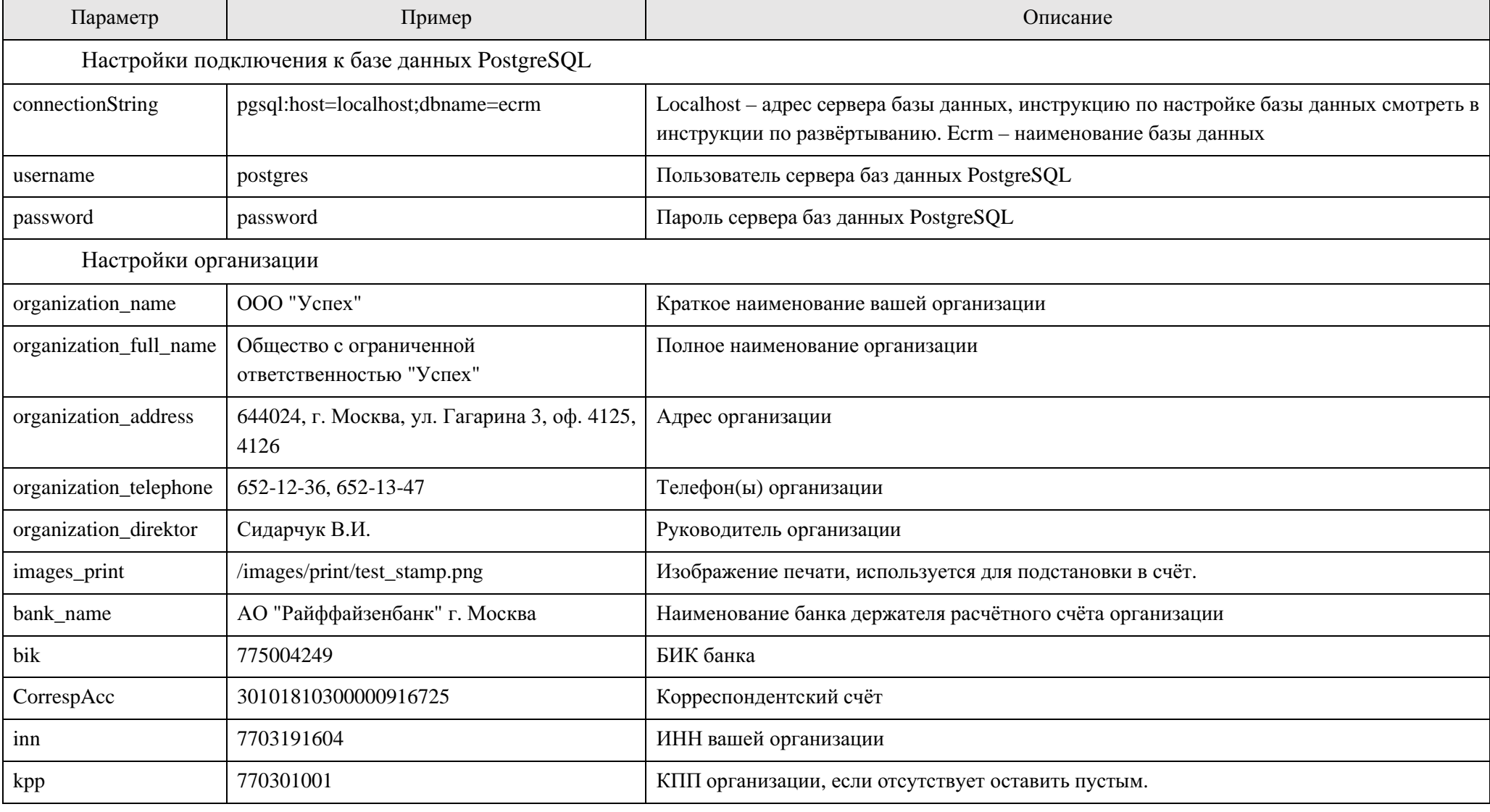

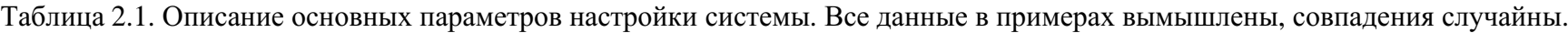

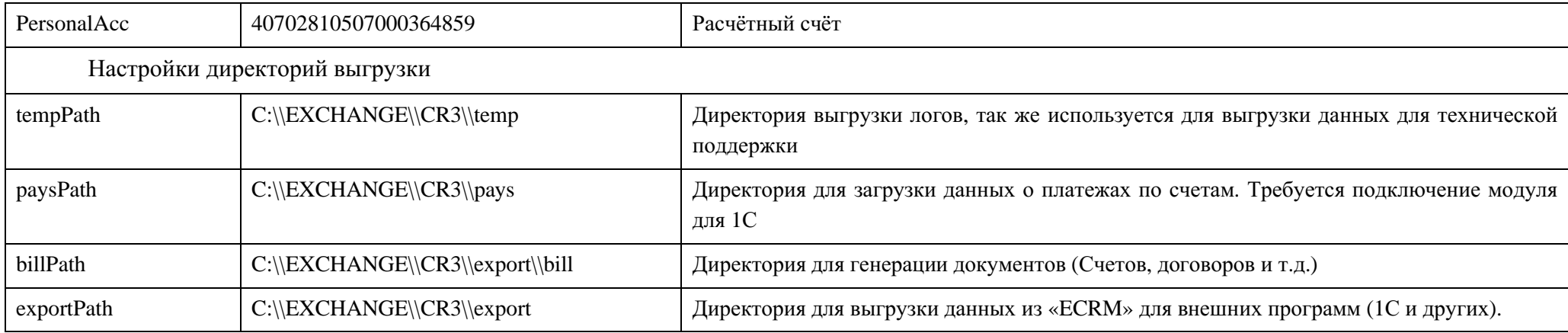